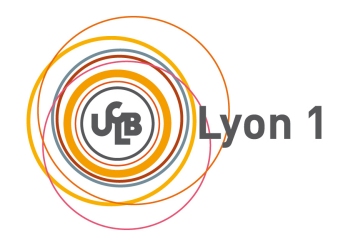

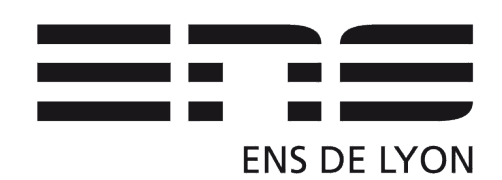

# **Compilation (MIF08)**

**Cahier de TD/TP, janvier 2020**

# **Contents**

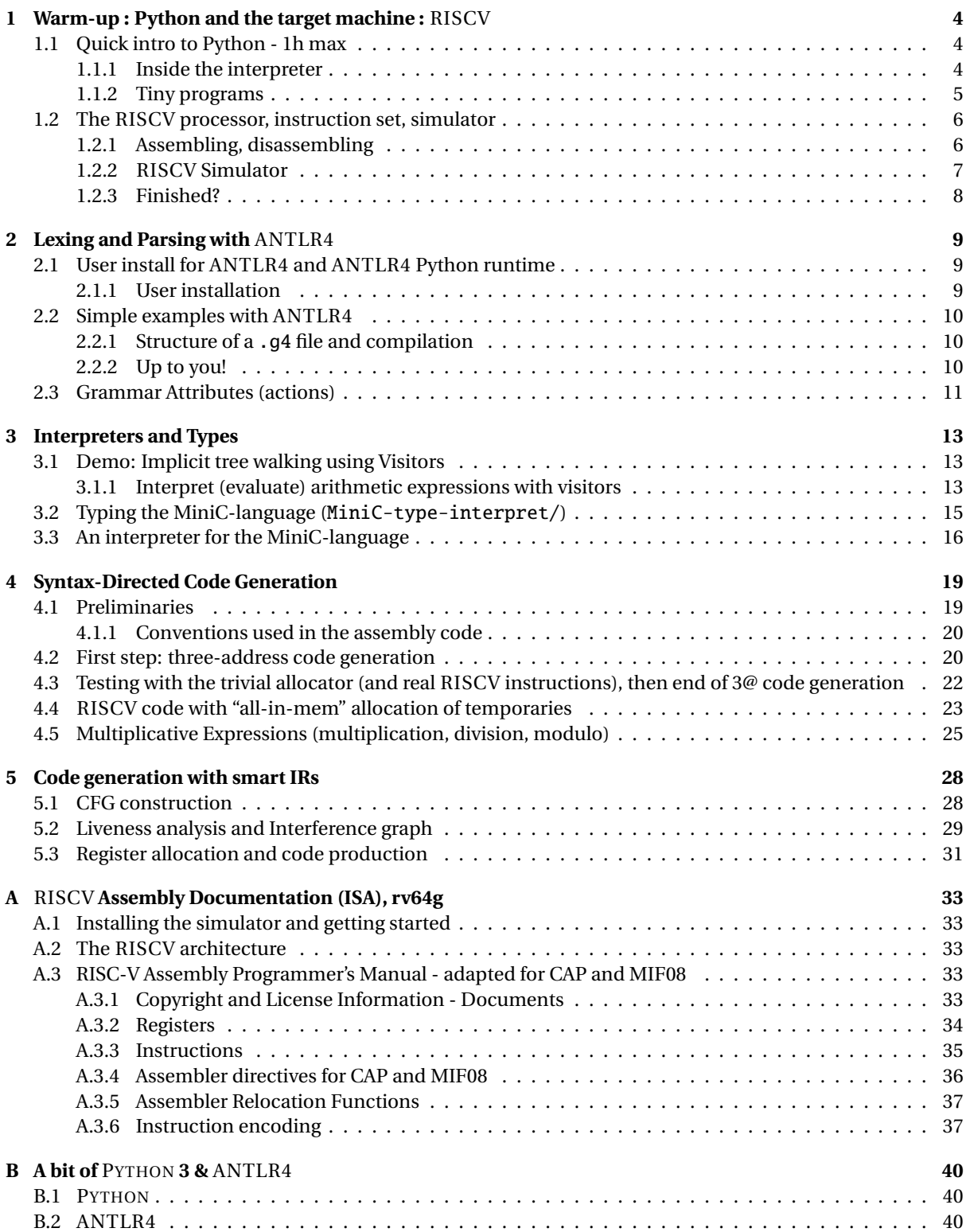

# **Credits**

This sequence of compilation labs has been inspired by those designed by C. Alias and G. Iooss for ENSL in 2013/2014 and for the analysis part, by S. Castellan and L. Gonnord in 2015/2016.

In 2016/17 we changed the support language for Python, and the target machine was the LC3, in 2017/18 LEIA and in 2018/19 SARUMAN. In 2018/19 we added a nice test infrastrcture, thanks to Matthieu Moy. This year we change the target machine again (RISCV). All the material will be on the course webpages (bookmark now), for CAP :

<https://compil-lyon.gitlabpages.inria.fr/compil-lyon/>

and for MIF08 :

<http://laure.gonnord.org/pro/teaching/compilM1.html>

**Teaching staff** Here is the list of all people that were involved in the two courses "CAP" and "MIF08":

- 2016/2017: Guillaume Bouchard, Sylvain Brandel, Aurélien Cavelan, Thierry Excoffier, Serge Guelton, Laure Gonnord, Erwan Guillou, Nicolas Louvet, Lionel Morel, Xavier Urbain.
- 2017/2018: Aurore Alcolei, Guillaume Bouchard, Sylvain Brandel, Thierry Excoffier, Serge Guelton, Laure Gonnord, Valentin Lorentz, Juan Martinez, Matthieu Moy, Guillaume Salagnac, Xavier Urbain.
- 2018/2019: Laure Gonnord, Rémy Grünblatt, Matthieu Moy and Christan Docskal ; Guillaume Bouchard, Sylvain Brandel, Thierry Excoffier, Nicolas Louvet, Loris Marchal, Juan Martinez, Guillaume Salagnac.
- 2019/2020: Laure Gonnord, Matthieu Moy, Ludovic Henrio and Marc de Vismes ; Thierry Excoffier, Nicolas Louvet, Guillaume Bouchard, Laureline Pinault and TBA

# **Lab 1**

## <span id="page-3-0"></span>**Warm-up : Python and the target machine :** RISCV

## **Objective**

- Start with Python.
- Be familiar with the RISCV instruction set.<sup>[1](#page-3-3)</sup>
- Understand how it executes on the RISCV processor with the help of a simulator.
- Write simple programs, assemble, execute.

Todo in this lab:

- Play and learn Python!
- Play and learn the RISCV ISA.
- Finish at home, nothing will be evaluated in this lab.

## <span id="page-3-1"></span>**1.1 Quick intro to Python - 1h max**

This part is strongly inspired by the Project 1 of ENSL (L3).

Please use a correct text editor ! We don't really care if it is SublimeText, Emacs, Atom or Vim, but please use a text editor made for programming.

<https://www.python.org/> Official tutorial: <https://docs.python.org/3/tutorial/> An amazing interactive one <http://www.learnpython.org/en/Welcome>

## <span id="page-3-2"></span>**1.1.1 Inside the interpreter**

And now, let's get to the heart of the matter.

## EXERCISE  $#1 \triangleright$  **Launch!**

Launch the Python interpreter (python3, in the terminal). Which version is it ? Use a version of Python not older than 3.5. Quit the interpreter with CTRL-D or quit().

EXERCISE #2 ► Strings

Try the following code:

 $x = 'na'$  $'Ba' + 2 * x$ 

Then write "j'aime les bons bonbons" with the same technique.

## **Lists**

## EXERCISE #3 ► Lists

Create a list li of integers containing various éléments. Replace one of the elements with a new value. At last, use + or += to add elements at the end of the list.

## EXERCISE #4 ► Sorts

Sort a list using function sorted. What is the complexity in the worst case? In the best case? Use function len(); same questions.

<span id="page-3-3"></span>1 todo lablbalbla

## **Print**

## EXERCISE  $#5 \triangleright$  **Formatting**

Give 3 different ways of building the following character string: "2.21 Gigawatts !! 2.21 Gigawatts !! My godness !" using one variable x = 2.21, and another variable that uses  $str()$ , then the operator %, then the method . format().

## <span id="page-4-0"></span>**1.1.2 Tiny programs**

Now, write your programs in .py files (with an editor). If you get encoding issue, add this at the beginning, but it shouldn't be needed with Python 3:

#  $-$ \*- coding: utf-8  $-$ \*-

## EXERCISE #6 ► **Hello**

Edit a file named hello.py with the following content:

print("Hello World")

Save, execute with: python3 hello.py.

## EXERCISE #7 ► If then else

Write a program that initializes an int value to a number given by the user (use input()) and prints a different message according to its parity (odd/even).

EXERCISE  $#8 \triangleright$  While Write a program that declares two integer values a and b, then computes and prints their pgcd.

EXERCISE #9 ► **Imperative For** Using the construction for i in ..., write a program that sums all even *i* from 2 to 42 (inclusive).

## EXERCISE  $#10 \triangleright$  For expression / Lists

- Write a program that declares and initialises a list, and computes the sum of all its elements.
- Write a 1-line code that, from a list l, returns a list whose elements are the squares of the elements in l.
- Write a 1-line code that, from a list 1, returns a list containing the even elements of 1.1.

## EXERCISE  $#11 \triangleright$  Dicts

- 1. What are the types of  $\{\}$ ,  $\{a\}$ ,  $\{a\}$ ,  $\{b\}$  and  $\{a\}$ :  $\{b'\}$ ?
- 2. What is the following code doing (where t is a dictionary):

```
while key in t:
      key = t[key]print(key)
```
What is the problem?

3. Write a code doing the same operation but without the same drawback (*i.e.*: if needed, it doesn't print anything)

## EXERCISE #12 ► **Functions**

- 1. Declare a function fact that computes the factorial of a number.
- <span id="page-4-1"></span>2. What does help(fact) display? If it is not done, document your function (add a docstring).

## **1.2 The** RISCV **processor, instruction set, simulator**

#### EXERCISE  $#13 \triangleright$  Lab preparation

Clone the github repository for this year's labs:

git clone https://github.com/lauregonnord/mif08-labs19.git

Then, follow the instructions to compile riscv-xxx-gcc and spike on your machine (see INSTALL.md file). On the Nautibus machines, all installations have already been done for you. However, you still have to add the following lines to your .bashrc :

RISCV=/home/tpetu/Enseignants/matthieu.moy/mif08/riscv export PATH="\$RISCV"/bin:"\$PATH" export LD\_LIBRARY\_PATH="\$RISCV"/libexec/gcc/riscv64-unknown-elf/9.2.0:"\$LD\_LIBRARY\_PATH"

## EXERCISE  $#14 \triangleright$  RISCV **C-compiler and simulator, first test**

In the directory TP01/code/ :

- Compile the provided file ex1.c with : riscv64-unknown-elf-gcc ex1.c -o ex1.riscv It produces a RISCV binary.
- Execute the binary with the RISCV simulator : spike pk ex1.riscv This should print 42.
- The corresponding RISCV can be obtained in a more readable format by: riscv64-unknown-elf-gcc ex1.c -S -o ex1.s -fverbose-asm (have a look at the generated .s file!)

The objective of this sequence of labs is to design **our own (subset of ) C compiler for** RISCV.

### EXERCISE #15 ► Documents

Some documentation can be found in the RISCV ISA on the course webpage and in Appendix [A.](#page-32-0)

```
https://compil-lyon.gitlabpages.inria.fr/compil-lyon/
```
<span id="page-5-0"></span>The assembly language for this year is RISCV. We already played a bit with it in the exercise session.

## **1.2.1 Assembling, disassembling**

EXERCISE  $#16 \triangleright$  **Hand assembling, simulation of the hex code** 

Assemble by hand (on paper) the instructions :

.globl main <sup>2</sup> main:

ret

addi a0, a0, 1 bne a0, a0, main

end:

You will need the set of instructions of the RISCV machine and their associated opcode. All the info is in the ISA documentation.

To check your solution (**after** you did the job manually), you can redo the assembly using the toolchain:

riscv64-unknown-elf-as -march=rv64g asshand.s -o asshand.o

asshand.o is an ELF file which contains both the compiled code and some metadata (you can try hexdump asshand.o to view its content, but it's rather large and unreadable). The tool objdump allows extracting the code section from the executable, and show the binary code next to its disassembled version:

```
riscv64-unknown-elf-objdump -d asshand.o
```
Check that the output is consistent with what you found manually.

<span id="page-5-1"></span>From now on, we are going to write programs using an easier approach. We are going to write instructions using the RISCV assembly.

## **1.2.2** RISCV **Simulator**

#### EXERCISE #17 ► **Execution and debugging**

See <https://www.lowrisc.org/docs/tagged-memory-v0.1/spike/> for details on the Spike simulator. test\_print.s is a small but complete example using Risc-V assembly. It uses the print\_string, print\_int, print\_char and newline functions provided to you in libprint.s. Each function can be called with call print\_... and prints the content of register a0 (call newline takes no input and prints a newline character).

- 1. First test assembling and simulation on the file test\_print.s:
- riscv64-unknown-elf-as -march=rv64g test\_print.s -o test\_print.o
- 2. The libprint.s library must be assembled too:
- riscv64-unknown-elf-as -march=rv64g libprint.s -o libprint.o
- 3. We now link these files together to get an executable:
- riscv64-unknown-elf-gcc test\_print.o libprint.o -o test\_print The generated test\_print file should be executable, but since it uses the Risc-V ISA, we can't execute it natively (try ./test\_print, you'll get an error like Exec format error).
- 4. Run the simulator:

```
spike pk ./test_print
The output should look like:
bbl loader
HI MIF08!
\Deltaa
```
The first line comes from the simulator itself, the next two come from the print\_string, print\_int and print\_char calls in the assembly code.

- 5. We can also view the instructions while they are executed:
	- spike -l pk ./test\_print

Unfortunately, this shows all the instructions in pk (Proxy Kernel, a kind of mini operating system), and is mostly unusable. Alternatively, we can run a step-by-step simulation starting from a given symbol. To run the instructions in main, we first get the address of main in the executable:

\$ riscv64-unknown-elf-nm test\_print | grep main

000000000001015c T main

This means: main is a symbol defined in the .text section (T in the middle column), it is global (capital T), and its address is 1015c. Now, run spike in debug mode (-d) and execute code up to this address (until pc 0 1015c, i.e. "Until the program counter of core 0 reaches 1015c"). Press Return to move to the next instruction and q to quit:

```
$ spike -d pk ./test_print
: until pc 0 1015c
bbl loader
:
core 0: 0x000000000001015c (0xff010113) addi sp, sp, -16
:
core 0: 0x0000000000010160 (0x00113423) sd ra, 8(sp)
:
core 0: 0x0000000000010164 (0x0001d7b7) lui a5, 0x1d
:
core 0: 0x0000000000010168 (0x02078513) addi a0, a5, 32
: q
$
```
**Remark:** For your labs, you may want to assemble and link with a single command (which can also do the compilation if you provide .c files on the command-line):

#### riscv64-unknown-elf-gcc -march=rv64g libprint.s test\_print.s -o main

In real-life, people run compilation+assembly and link as two different commands, but use a build system like a Makefile to re-run only the right commands.

## EXERCISE #18 ► Algo in RISCV assembly

Write (in minmax.s) a program in RISCV assembly that computes the min of two integers, and stores the result in a precise location of the memory that has the label min. Try with different values. We use 32 bits of memory to store ints, i.e., use .word directive and lw and sw instructions.

## EXERCISE #19 ► (Advanced) Algo in RISCV assembly

Write and execute the following programs in assembly:

- Count the number of non-nul bits of a given integer, print the result.
- Draw squares and triangles of stars (character '\*') of size *n*, *n* being stored somewhere in memory. Examples: n=3 square:

```
***
***
***
n=3 triangle:
  *
 * *
* * *
```
## <span id="page-7-0"></span>**1.2.3 Finished?**

If you're done with the lab, do the python tutorial at the following address:

<https://docs.python.org/fr/3.5/tutorial/>

# **Lab 2**

## <span id="page-8-0"></span>**Lexing and Parsing with** ANTLR4

## **Objective**

- Understand the software architecture of ANTLR4.
- Be able to write simple grammars and correct grammar issues in ANTLR4.

## Todo in this lab:

- Install and play with ANTLR.
- Implement your own grammars. **This will be evaluated next lab!**
- Understand and extend an arithmetic evaluator (with semantic actions).
- Understand our future test infrastructure.

## EXERCISE  $#1 \triangleright$  Lab preparation

In the lab's git repository ( $\text{mif08-}$ labs[1](#page-8-4)9)<sup>1</sup>:

```
git commit -a -m "my changes to LAB1" #push is not allowed
git pull
```
will provide you all the necessary files for this lab in TP02. You also have to install ANTLR4. For tests, we will use pytest, you may have to install it:

pip3 install pytest --user

## <span id="page-8-1"></span>**2.1 User install for** ANTLR4 **and** ANTLR4 **Python runtime**

## <span id="page-8-2"></span>**2.1.1 User installation**

EXERCISE #2 ► **Install** To be able to use ANTLR4 for the next labs, download it and install the python runtime:

```
mkdir \sim/lib
cd ~/lib
wget http://www.antlr.org/download/antlr-4.7.1-complete.jar
pip3 install antlr4-python3-runtime --user
```
Then add to your  $\sim$  / . bashrc:

```
export CLASSPATH=".:$HOME/lib/antlr-4.7.1-complete.jar:$CLASSPATH"
export ANTLR4="java -jar $HOME/lib/antlr-4.7.1-complete.jar"
alias antlr4="java -jar $HOME/lib/antlr-4.7.1-complete.jar"
alias grun="java org.antlr.v4.gui.TestRig"
```
Then source your .bashrc:

source ~/.bashrc

<span id="page-8-3"></span>Tests will be done in Section [2.2.2.](#page-9-1)

<span id="page-8-4"></span> $^{\rm 1}$ if you don't have it already, get it from <code><https://github.com/lauregonnord/mif08-labs19.git></code>

## **2.2 Simple examples with** ANTLR4

#### <span id="page-9-0"></span>**2.2.1 Structure of a** .g4 **file and compilation**

Links to a bit of ANTLR4 syntax:

- Lexical rules (extended regular expressions): [https://github.com/antlr/antlr4/blob/master/doc](https://github.com/antlr/antlr4/blob/master/doc/lexer-rules.md)/ [lexer-rules.md](https://github.com/antlr/antlr4/blob/master/doc/lexer-rules.md)
- Parser rules (grammars) <https://github.com/antlr/antlr4/blob/master/doc/parser-rules.md>

The compilation of a given .g4 (for the PYTHON back-end) is done by the following command line if you modified your .bashrc properly:

antlr4 -Dlanguage=Python3 filename.g4

If you did not define the alias or if you installed the .jar file to another location, you may also use:

java -jar /path/to/antlr-4.7-complete.jar -Dlanguage=Python3 filename.g4

<span id="page-9-1"></span>(note: antlr4, not antlr which may also exists but is not the one we want)

### **2.2.2 Up to you!**

#### EXERCISE #3 ► Demo files

Work your way through the three examples (open them in your favorite editor!) in the directory demo\_files:

**ex1 with** ANTLR4 + Java: A very simple lexical analysis<sup>[2](#page-9-2)</sup> for simple arithmetic expressions of the form x+3. To compile, run:

```
antlr4 Example1.g4
javac *.java
```
This generates Java code and then compiles them. You can finally execute using the Java runtime with:

```
grun Example1 tokens -tokens
```
To signal the program you have finished entering the input, use **Control-D** (you may need to press it twice). Examples of run: [ˆD means that I pressed Control-D]. What I typed is in boldface.

```
1+1^D^D
[@0, 0:0='1', <DIGIT>, 1:0]
[@1, 1:1='+',-<sup>'</sup>,<0P>,1:1][@2, 2:2='1', <DIGIT>, 1:2]
[@3,4:3='<EOF>',<EOF>,2:0]
)+^D^D
line 1:0 token recognition error at: ')'
[@0, 1:1='+',-<sup>o</sup>,<sup>o</sup>][@1,3:2='<EOF>',<EOF>,2:0]
%
```
#### **Questions:**

- Read and understand the code.
- Allow for parentheses to appear in the expressions.
- What is an example of a recognized expression that looks odd? To fix this problem we need a syntactic analyzer (see later).

<span id="page-9-2"></span><sup>2</sup>Lexer Grammar in ANTLR4 jargon

**ex1b:** same with a PYTHON file driver:

```
antlr4 -Dlanguage=Python3 Example1b.g4
python3 main.py
```
test the same expressions. Observe the PYTHON file.

From now on you can alternatively use the commands make and make run instead of calling antlr4 and python3.

**ex2:** Now we write a grammar for valid expressions. Observe how we recover information from the lexing phase (for ID, the associated text is \$ID.text\$). The grammar includes Python code and therefore works only with the PYTHON driver.

If these files read like a novel, go on with the other exercises. Otherwise, make sure that you understand what is going on. You can ask the Teaching Assistant, or another student, for advice.

From now you will write your own grammars. Be careful the ANTLR4 syntax use unusual conventions: *"Parser rules start with a lowercase letter and lexer rules with an upper case."[a](#page-10-1)*

<span id="page-10-1"></span>*<sup>a</sup>*<http://stackoverflow.com/questions/11118539/antlr-combination-of-tokens>

#### EXERCISE  $#4 \triangleright$  Well-founded parenthesis

Write a grammar and files to make an analyser that:

- skips all characters but '(', ')', '[', ']' (use the parser rule CHARS:  $\sim$  [()[\]]  $\rightarrow$  skip; for it)
- accepts well-formed parenthesis.

Thus your analyser will accept "(hop)" or "[()](tagada)" but reject "plop]" or "[)". Test it on well-chosen examples. *Begin with a proper copy of ex2, change the name of the files, name of the grammar, do not forget the main and the Makefile, and THEN, change the grammar to answer the exercise*.

**This is the kind of exercise that will be graded at the beginning of Lab 3.**

#### EXERCISE  $#5 \triangleright$  **Another grammar**

Write a grammar that accepts the language { $a^n b^{2n}$ }. Letters other than *a* and *b*, and spaces are ignored, other symbols are rejected by the lexer.

**Important remark** From now on, we will use Python at the right-hand side of the rules. As Python is sensitive to indentation, there might be some issues when writing on several lines. You can often avoid the problem by defining a function in the Python header and then call it in the right-hand side of the rules.

## <span id="page-10-0"></span>**2.3 Grammar Attributes (actions)**

Until now, our analyzers are passive oracles, ie language recognizers. Moving towards a "real compiler", a next step is to execute code during the analysis, using this code to produce an intermediate representation of the recognized program, typically ASTs. This representation can then be used to generate code or perform program analysis (see next labs). This is what *attribute grammars* are made for. We associate to each production a piece of code that will be executed each time the production will be reduced. This piece of code is called *semantic action* and computes attributes of non-terminals.

**This exercice is a demo - no grade will be given** We consider a simple grammar of non empty lists of arithmetic expressions:

$$
S \rightarrow Z+\nZ \rightarrow E;\nE \rightarrow E+E\nE \rightarrow F\nF \rightarrow int\nF \rightarrow (E)
$$

The object of the demo is to understand how semantic action work, and also to play with the test infrastructure we will use in the next labs.

### EXERCISE #6  $\triangleright$  **Test the provided code (ariteval/ directory)**

To test the provided code, just type:

1. Type

make ; python3 arit1.py testfiles/test01.txt

This should print:

 $1+2 = 3$ 

on the standard output.

2. Type:

make tests

This should print:

```
test_ariteval.py::TestEVAL::test_expect[./testfiles/test01.txt] PASSED [ 50%]
test_ariteval.py::TestEVAL::test_expect[./testfiles/test02.txt] PASSED [100%]
```
### EXERCISE #7 ► **Understand the test infrastructure**

We saw in the previous exercice an example for test run. In the repository, we provide you a script that enables you to test your code. For the moment it only tests files of the form testfiles/test\*.txt. Just type:

make tests

and your code will be tested on these files.

#### **To test on other tests files, you may have to open the** test\_ariteval.py **and change some paths**.

We will use the same exact script to test your code in the next labs (but with our own test cases!).

A given test has the following behavior: if the pragma // EXPECTED is present in the file, it compares the actual output with the list of expected values (see testfiles/test01.txt for instance). There is also a special case for errors, with the pragma // EXITCODE n, that also checks the (non zero) return code *n* if there has been an error followed by an exit.

EXERCISE #8 ► Write tests Write tests.

EXERCISE #9  $\triangleright$  **Optional** Implement binary and unary minus. Test.

# **Lab 3**

## **Interpreters and Types**

## <span id="page-12-0"></span>**Objective**

- Understand visitors.
- Implement typers, interpreters as visitors.

```
EXERCISE #1 \triangleright Lab preparation
In the mif08-labs19 directory:
git pull
will provide you all the necessary files for this lab in TP03. ANTLR4 and pytest should be installed and
working like in Lab 2, if not :
pip3 install --user pytest
The testsuite also uses <code>pytest-cov</code>, to be installed with^{\rm l} :
pip3 install --user pytest-cov
pip3 install --user --upgrade coverage
```
## <span id="page-12-1"></span>**3.1 Demo: Implicit tree walking using Visitors**

## <span id="page-12-2"></span>**3.1.1 Interpret (evaluate) arithmetic expressions with visitors**

In the previous lab, we used an "attribute grammar" to evaluate arithmetic expressions during parsing. Today, we are going to let ANTLR build the syntax tree entirely, and then traverse this tree using the *Visitor* design pattern<sup>[2](#page-12-4)</sup>. A visitor is a way to seperate algorithms from the data structure they apply to. For every possible type of node in your AST, a visitor will implement a function that will apply to nodes of this type.

EXERCISE #2 ► Demo: arithmetic expression interpreter (arith-visitor/)

Observe and play with the Arit.g4 grammar and its PYTHON Visitor:

\$ make ; make run < myexample

Note that unlike the "attribute grammar" version that we used previously, the .g4 file does not contain Python code at all.

Have a look at the AritVisitor.py, which is automatically generated by ANTLR4: it provides an abstract visitor whose methods do nothing except a recursive call on children. Have a look at the MyAritVisitor.py file, observe how we override the methods to implement the interpret, and use print instructions to observe how the visitor actually work (print some node contents).

Also note the #blabla pragmas after each rules in the g4 file. They are here to provide ANTLR4 a name for each alternative in grammar rules. These names are used in the visitor classes, as method names that get called when the associated rule is found (eg. #foo will get visitFoo(ctx) to be called).

We depict the relationship between visitors' classes in Figure [3.1.](#page-13-0)

<span id="page-12-3"></span> $1$ The second line is not always needed but may solve compatibility issues between versions of pytest-cov and coverage, yielding pytest-cov: Failed to setup subprocess coverage messages in some situations.

<span id="page-12-4"></span> $^{2}$ [https://en.wikipedia.org/wiki/Visitor\\_pattern](https://en.wikipedia.org/wiki/Visitor_pattern)

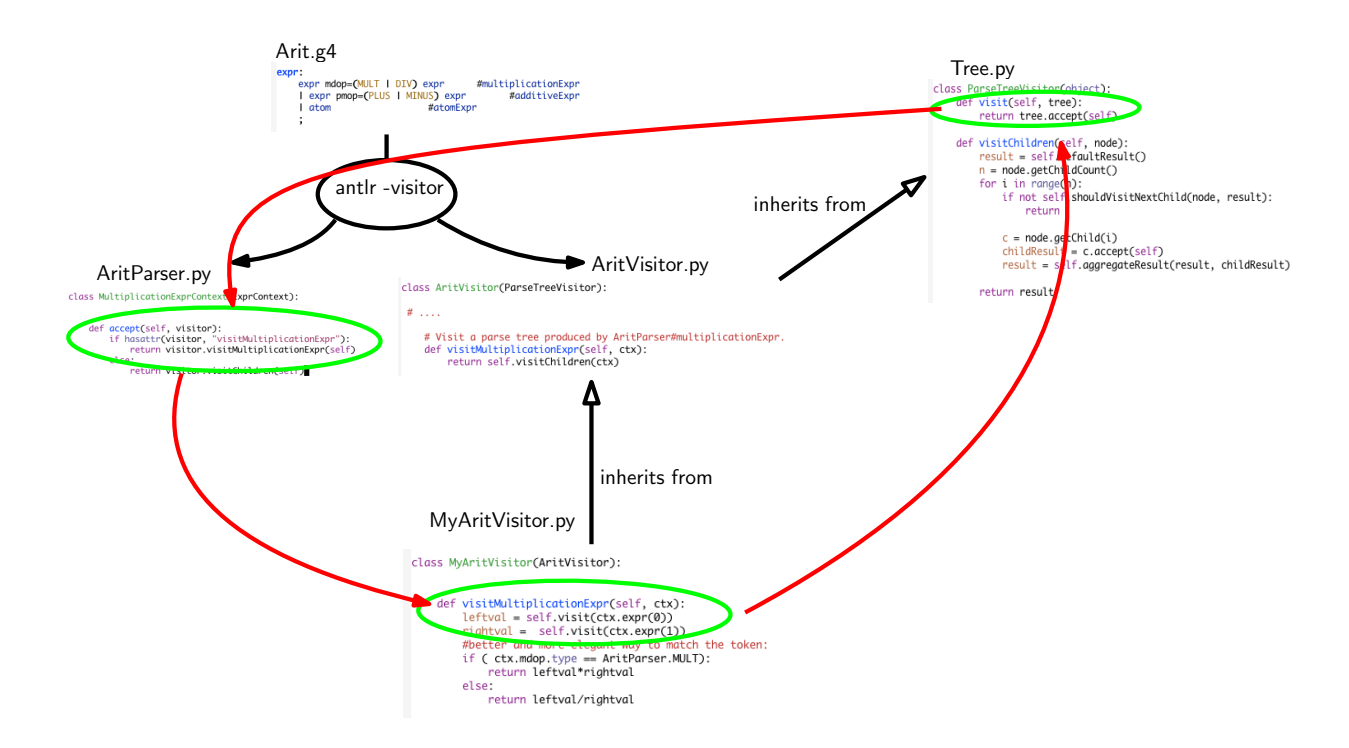

<span id="page-13-0"></span>Figure 3.1: Visitor implementation Python/ANTLR4. ANTLR4 generates AritParser as well as AritVisitor. This AritVisitor inherits from the ParseTree visitor class (defined in Tree.py of the ANTLR4-Python library, use find to search for it). When visiting a grammar object, a call to visit calls the highest level visit, which itself calls the accept method of the Parser object of the good type (in AritParser) which finally calls your implementation of MyAritVisitor that match this particular type (here Multiplication). This process is depicted by the red cycle.

A last remark: when a ANTLR4 rule contains an operator alternative such as:

| expr pmop=(PLUS | MINUS) expr #additiveExpr

you can use the following code to match the operator:

if ( ctx.pmop.type == AritParser.PLUS): ...

The objective is now to use visitors, to type and interpret MiniC programs, whose syntax is depicted in Figure [3.2.](#page-14-1)

## EXERCISE #3 ► **Be prepared!**

In the directory MiniC-type-interpret/, you will find:

- The MiniC grammar (MiniC.g4).
- A Main.py that parses the command line, does the lexical analysis and syntax analysis of the input file, then launches the Typing visitor, and if the file is well typed, launches the Interpreter visitor.
- One complete visitor: MiniCTypingVisitor.py, and one to be completed: MiniCInterpretVisitor.py.
- Some test cases, and a test infrastructure.

#### grammar MiniC;

print\_stat

```
prog: function* EOF #progRule;
// For now, we don't have "real" functions, just the main() function
// that is the main program, with a hardcoded profile and final
  // 'return 0'.
function: INTTYPE ID OPAR CPAR OBRACE vardecl_l block
      RETURN INT SCOL CBRACE #funcDecl;
vardecl_l: vardecl* #varDeclList;
vardecl: typee id_l SCOL #varDecl;
id_l
   : ID #idListBase
   | ID COM id_l #idList
   ;
block: stat* #statList;
stat
    : assignment SCOL
    | if_stat
    | while_stat
    | print_stat
   ;
assignment: ID ASSIGN expr #assignStat;
if_stat: IF condition_block (ELSE IF condition_block)* (ELSE stat_block)? #ifStat;
condition_block: OPAR expr CPAR stat_block #condBlock;
stat_block
    : OBRACE block CBRACE
   | stat
   ;
while_stat: WHILE OPAR expr CPAR stat_block #whileStat;
```
<span id="page-14-1"></span>Figure 3.2: MiniC syntax. We omitted here the subgrammar for expressions

## <span id="page-14-0"></span>**3.2 Typing the MiniC-language (**MiniC-type-interpret/**)**

The informal typing rules for the MiniC language are:

- Variables must be declared before being used, and can be declared only once ;
- Binary operations  $(+, -, *, ==, !=, <=, \& 0, []$ ,...) require both arguments to be of the same type (e.g.  $1 + 2.0$  is rejected);
- Boolean and integers are incompatible types (e.g. while(1) is rejected) ;
- Binary arithmetic operators return the same type as their operands (e.g.  $2. + 3.$  is a float,  $1 / 2$  is the integer division) ;
- + is accepted on string (it is the concatenation operator), no other arithmetic operator is allowed for string ;
- Comparison operators  $(==, \le, ...)$  and logic operators  $(\& \& \& |)$  return a Boolean;
- $\bullet$  = and ! = accept any type as operands ;
- Other comparison operators  $\langle \langle, \rangle =, \ldots$  accept int and float operands only.

For now, we do not consider real functions, so all your test cases will contain only a main function, without argument and returning an integer. We will extend your code and write test-cases with several function definitions and calls in a further lab.

#### EXERCISE #4 ► **Demo: play with the Typing visitor**

We provide you the code of the Typer for the MiniC-language, whose objective is to implement the Typing rules of the course. Open and observe MiniCTypingVisitor.py, and predict its behavior on the following MiniC file:

int x; x="blablabla"; Then, test with: make run TESTFILE=ex-types/bad\_type00.c Observe the behavior of the visitor on all test files in ex-types/. How do we handle: • Multiplicative expressions with int and string operands ?

- Assignements to a variable which is not of the same type as the expression ?
- The variable type declarations ?

#### EXERCISE #5 ► **Demo: test infrastructure for bad-typed programs**

On bad typed programs, what we expect from a good test infrastructure is that is is capable of checking if we handled properly the case. This is solved by augmenting the pragma syntax of the previous lab: for instance: int x;

x="blablabla";

// EXPECTED

// In function main: Line 5 col 2: type mismatch for x: integer and string // EXITCODE 2

will be a successful unit test. Any error (typing or runtime) must raise the exit code 1. Now, type: make tests

and observe (Typing tests are those concerning files in ex-types/). If you get an error about the --cov argument, you didn't properly install pytest-cov. To allow compiling your MiniC programs with a regular C compiler, a printlib.h file is provided, and should be #included in all your MiniC test cases.

The exit code of the interpreter should be:

- 1 in case of runtime error (e.g. division by 0, absence of main function)
- 2 in case of typing error
- 3 in case of syntax error
- 4 in case of internal error (i.e. error that should never happen except during debugging)
- <span id="page-15-0"></span>• And obviously, 0 if the program is typechecked and executed without error.

## **3.3 An interpreter for the MiniC-language**

The semantics of the MiniC language (how to evaluate a given MiniC program) is defined by induction on the syntax. You already saw how to evaluate a given expression, this is depicted in Figure [3.3.](#page-15-1)

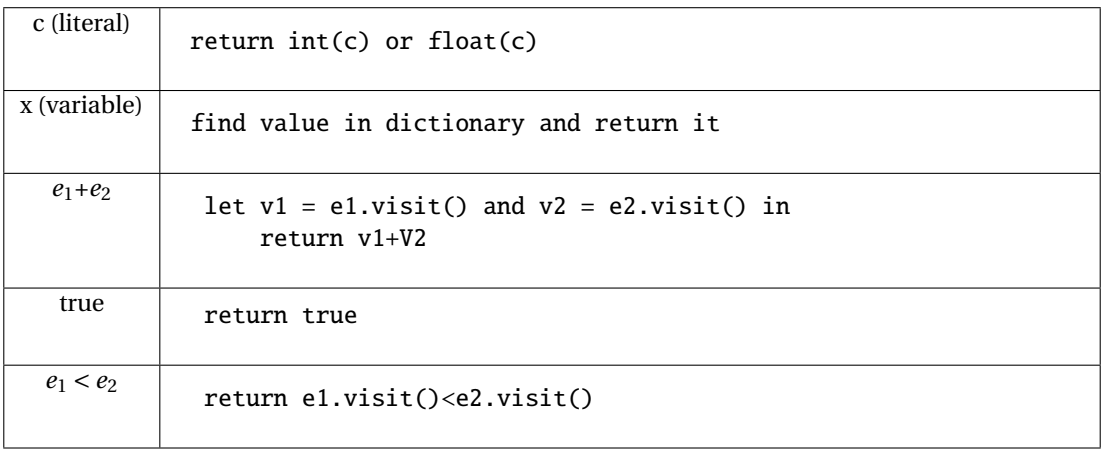

<span id="page-15-1"></span>Figure 3.3: Interpretation (Evaluation) of expressions

## EXERCISE #6 ► **Interpreter rules (on paper)**

First fill the empty cells in Figure [3.4](#page-16-0), then ask your teaching assistant to correct them.

| let $v = e.yisit()$ in<br>$store(x, v)$ #update the value in dict |
|-------------------------------------------------------------------|
| let $v = e.yisit()$ in<br>print(v) #python print                  |
| s1.visit()<br>s2.visit()                                          |
|                                                                   |
|                                                                   |
|                                                                   |
|                                                                   |
|                                                                   |
|                                                                   |
|                                                                   |

<span id="page-16-0"></span>Figure 3.4: Interpretation for Statements

## EXERCISE #7 ► **Interpreter**

Now you have to implement the interpreter of the MiniC-language. We give you the structure of the code and the implementation for numerical expressions and boolean expressions (except modulo!) For now, you can reason in terms of "well-typed programs".

Type:

make run TESTFILE='ex/testxx.c'

and the interpreter will be run on ex/testxx.c (or on ex/test00.c if you do not specify variable TESTFILE). **On the particular example** ex/test00.c **observe how integer values, strings, boolean, floats values are printed.**

You still have to implement (in MiniCInterpretVisitor.py):

- 1. The modulo version of Multiplicative expressions.
- 2. Variable declarations (varDecl) and variable use (idAtom): your interpreter should use a table (*dict* in PYTHON) to store variable definitions and check if variables are correctly defined and initialized. **Do not forget to initialize dict with the special value None for all variable declarations.** Refer to the three test files ex/bad\_defxx.c for the expected error messages.
- 3. Statements: assignments, conditional blocks, tests, loops.

**Error codes** The exit code of the interpreter should be:

- 1 in case of runtime error (e.g. division by 0, absence of main function)
- 2 in case of typing error
- 3 in case of syntax error
- 4 in case of internal error (i.e. error that should never happen except during debugging)
- And obviously, 0 if the program is typechecked and executed without error.

#### EXERCISE  $#8 \triangleright$  Unit tests

Test with make tests **and appropriate test-suite**. If you get an error about the --cov argument, you didn't properly install pytest-cov. You must provide your own tests. The only outputs are the one from the println\_\* function or the following error messages: "m has no value yet!" (or possibly "Undefined variable m", but this error should never happen if your typechecker did its job properly) where *m* is the name of the variable. In case the program has no main function, the typechecker accepts the program, but it cannot be executed, hence the interpreter raises a "No main function in file" error. To properly test the ex/bad\_def\* files, you will have to edit the python test script test\_interpreter.py.

**Test Infrastructure** Tests work mostly as in the previous lab, with // EXPECTED and // EXITCODE n pragmas in the tests (be careful, it's now // for the comments, not #).

```
For instance, if you fail test00.c because you printed 42 instead of 99.00, you will get this error:
        _____________ TestCodeGen.test_expect[ex/test00.c] _____________
self = <test_interpreter.TestCodeGen object at 0x7f0e0aa369b0>
filename = 'ex/test00.c'
    @pytest.mark.parametrize('filename', ALL_FILES)
   def test_expect(self, filename):
       expect = self.extract_expect(filename)
       eval = self.evaluate(filename)
       if expect:
> assert(expect == eval)
E assert '99.00\n1\n' == '42\n1\n'
E = 99.00E + 42E 1
test_interpreter.py:59: AssertionError
  And if you did not print anything at all when 99.00 was expected, the last lines would be this instead:
       if expect:
> assert(expect == eval)
E assert '99.00\n1\n' == '1\n'
E = 99.00E 1
test_interpreter.py:59: AssertionError
EXERCISE #9 ► Archive
```
**The interpreter (all exercises in Section [3.3\)](#page-15-0) is due on TOMUSS on Friday, 17/01/2020 right after the demo (5pm). Type** make tar **to obtain the archive to send (change your name in the Makefile before!). Your archive must also contain tests (Tests should be in** ex/ **and** ex-types/**).) and a** README.md **with your name, the functionality of the code, how to use it, your design choices, and known bugs, tests (There is an example in** TP02/ariteval**.**

# **Lab 4**

# <span id="page-18-0"></span>**Syntax-Directed Code Generation**

## **Objective**

During the previous lab, you have written your own interpreter of the MiniC language. In this lab the objective is to generate *valid* RISCV codes from MiniC programs:

- Generate 3-address code for the MiniC language.
- Generate executable "dummy" RISCV from programs in MiniC via two simple allocation algorithms.

• **Please follow instructions and COMMENT YOUR CODE!**

Student files are in the Git repository.

**You may have to install some additional Python libs:** pip3 install networkx graphviz --user **And on your personal machines:** apt-get install graphviz-dev

## <span id="page-18-1"></span>**4.1 Preliminaries**

This section must be **carefully** read.

**Important remark** From now on, we add some restrictions to the MiniC language:

• Values (variables, argument of println\_int) are of type (signed) int or bool only (no float, no string, no char). Thus all values can be stored in regular registers or in one cell (64 bits) in memory. You can let your program crash if another type of variable is provided.

Note that real compilers would perform the code generation from a decorated AST (with type annotations attached to nodes). For simplicity, we will work on the non-decorated AST: our language is simple enough to generate code without decorations.

## **Structure of the compiler's code**

- In APIRiscV.py we provide you with utility functions to encode 3-address RISCV instructions. Instruction classes are in Instruction3A.py and Operands.py. An Instruction is either a Comment, a Label, or a Instru3A; it has arguments which can be immediate numbers (of type Immediate), temporaries (of type Temporary), regular registers (Register<sup>[1](#page-18-2)</sup>), offsets in memory (Offset).
- A RISCV program contains a list of instructions, and also a temporary pool (temporary variables).
- In Section [4.2,](#page-19-1) you will use an instance of the RiscVFunction class in order to construct a list of such instructions via calls to addInstructionXXX methods. A call to the printCode method will dump this code into a text file.
- File Allocations.py is responsible for the allocation part. From a RiscVFunction with temporaries (instructions formed with temporaries), producing an actual RISCV program (instructions with regular registers or memory accesses) is done by the two following steps:
	- **–** First, compute an allocation for each temporary (in the current RiscVFunction instance). In Sec-tion [4.3,](#page-21-0) we provide you with NaiveAllocator.run() in Allocations.py which computes such a (naive) allocation, you will have to design your own allocation function in Section [4.4.](#page-22-0)

<span id="page-18-2"></span> $<sup>1</sup>$  in the library, registers are in capital letters, but in lowercase when they are printed.</sup>

- **–** For each instruction of the program, if the instruction contains a read or write access to a temporary, replace operands with the corresponding actual registers/memory location (and possibly add some instructions before and after). This is done by the use of the RiscVFunction.iter\_instructions iterator on instructions and Allocations.replace\_reg methods. In Section [4.4](#page-22-0) you will have to write such a "replacement" function.
- The file MiniCTypingVisitor.py is the same as the skeleton provided for lab3. You can copy your lab3's MiniCTypingVisitor.py, and if your typechecker is buggy, you can use the compiler's --disable-typecheck to run the code generation without typechecking (it is activated in the Makefile when you run make run, this may be changed by setting DISABLE\_TYPECHECK in test\_codegen.py).
- The file Main.py launches the chain: production of 3-address code with temporaries, allocation, replacement, print.
- The script test\_codegen.py will help you to test your code. We will use it in Section [4.3.](#page-21-0)
- A README.md file to be completed progressively during the lab.

#### EXERCISE #1 ► RISCV **Simulator - test**

```
Re-test the command-line version of the RISCV simulator:
riscv64-unknown-elf-gcc toto.s xxx.s -o toto.riscv
spike pk toto.riscv
```
## <span id="page-19-0"></span>**4.1.1 Conventions used in the assembly code**

- All data items are stored on 64 bits (double-words, 8 bytes)
- Registers s1, s2, and s3 are reserved for temporary computations (e.g. to compute an address before a sd or a 1d, or to store a value between a memory access and an arithmetic operation). Note that  $s0$  is an alias for fp, hence s0 must not be used as a general purpose register either.
- Registers s4, ..., s11, t0, ..., t6 are general purpose registers, that can be used freely by the code generator. In your Python code, you can access the list of general-purpose registers with Operands.GP\_REGS. si and ti registers will behave differently in presence of function calls, but are considered equivalent for now.
- To store properly in memory, it is mandatory to compute offsets from the "reserved" register fp. To be compatible with the RISCV ecosystem, we will use a stack **growing with decreasing addresses**. Thus data in the stack is accessed by adding a **negative offset** (multiple of 8) to fp. The sp register points to the first data contained in the stack. It is always 16-byte (2 double-words) aligned.

## <span id="page-19-1"></span>**4.2 First step: three-address code generation**

In this section you have to implement the course rules (Figures [4.2](#page-25-0) and [4.3\)](#page-26-0) in order to produce RISCV code with temporaries.

Here is an example of the expected output of this part. From the following MiniC program: #include "printlib.h"

```
int main() {
   int a,n;
   n = 1;a = 7;while (n < a) {
     n = n+1;}
   println_int(n);
```

```
return 0;
   }
   the following code is supposed to be generated:
  ##Automatically generated RISCV code, MIF08 & CAP 2019
   ##non executable 3-Address instructions version
   ##prelude
   # [...] Some automatically generated code that will be explained in a future lab
6
   ##Generated Code
   # [...] Some automatically generated code that will be explained in a future lab
           # (stat (assignment n = (expr (atom 1)) ;))
           li temp_2, 1
<sup>11</sup> mv temp_0, temp_2
           # (stat (assignment a = (expr (atom 7)) ;))
           li temp_3, 7
           mv temp_1, temp_3
           # (stat (while_stat while ( (expr (expr (atom n)) < (expr (atom a))) ) (
      stat_block { (block (stat (assignment n = (expr (etom n)) + (expr (atom 1)))(;)))(})))
 16 lbl_l_while_begin_0:
           li temp_4, 0
           bge temp_0, temp_1, lbl_end_relational_1
           li temp_4, 1
   lbl_end_relational_1:
21 beq temp_4, zero, lbl_l_while_end_0
           # (stat (assignment n = (expr (expr (atom n)) + (expr (atom 1)));))
           li temp_5, 1
           add temp_6, temp_0, temp_5
           mv temp_0, temp_6
           j lbl_l_while_begin_0
   lbl_l_while_end_0:
           # (stat (print_stat println_int ( (expr (atom n)) ) ;))
           mv a0, temp_0
           call println_int
  # [...] Some automatically generated code that will be explained in a future lab
```
#### ##postlude

# [...] Some automatically generated code that will be explained in a future lab

#### EXERCISE  $#2 \triangleright 3$ -address code generation

In the archive, we provide you a main and an incomplete MiniCCodeGen3AVisitor.py. To test it, type make TESTFILE=tests/step1/test00.c

and observe the generated code in <samepath>/test00.s<sup>[2](#page-20-0)</sup>. You now have to implement the 3-address code generation rules seen in the course. Code and test incrementally  $^3$  $^3$ :

- We give you the code generation for the println\_int instruction. It basically produces a call to the proper function in the library.
- numerical expressions without variables (constants are expected to hold on 64 bits, no boolean expression for the moment!).
- then (numerical) expressions with variables (assignment is given); we advise you to postpone the implementation of MultiplicativeExpr, and first finish this Lab without them.

<span id="page-20-0"></span><sup>&</sup>lt;sup>2</sup>We generated RISCV comments with MiniC statements for debug.

<span id="page-20-1"></span> $3$ Using files in the TP04/tests/ $*$  directories. All the test files you use will have to be in your archive.

At this step, the code generation is not finished, but we will do some allocation to be able to test properly. All examples in tests/step1 directory should generate code without any error at this point:

<span id="page-21-0"></span>for i in tests/step1/\*.c; do echo "file="\$i; python3 Main.py --reg-alloc=none \$i > /dev/null; done

## **4.3 Testing with the trivial allocator (and real** RISCV **instructions), then end of 3@ code generation**

The former code is not executable since it uses temporaries. We provide you with an allocation method which allocates temporaries in registers as long as possible, and fails if there is no available registers. The process takes as input the former 3-address code and transforms each instruction according to the allocation function.

### EXERCISE #3  $\triangleright$  **Testing the trivial allocator**

Open, read, understand the NaiveAllocator implementation in Allocations.py and how it is used to per-form the actual RISCV code generation <sup>[4](#page-21-1)</sup>. Then, intensively test your former code generation with this allocator  $5$ :

- 1. Have a look at the test\_codegen.py script: comment or uncomment files to test, and what to test.
- 2. Test with:

make TEST\_FILES='tests/step1/\*.c' tests-naive

This script tests all files specified in TEST\_FILES (or, if not specified, all files in the tests\*/\* directories except those whose name start with a special character):

• if the pragma // EXPECTED is present in the file, it compares the actual output after assembling and simulating with the list of expected values. For instance:

```
int main(){
  int x, y;
  x = 42:
  println int(x):
  y = x + 8;
  println_int(y);
  return 0;
}
// EXPECTED
// 42
// 50
```
is a great test case to test assignments.

- If the AllocationError exception is raised by the naive allocator, the test is skipped.
- If the compilation succeeded, it compares the actual output after assembling and simulating to the // EXPECTED statements given in the file (which are themselves compared to the output given by riscv64-unknown-elf-gcc).
- For debugging, you can obviously launch your compiler manually with e.g. python3 Main.py --reg-alloc naive --stdout tests/step1/test00.c Run python3 Main.py --help or see Main.py for more options. The --debug option allows getting some debug output. Alternatively, you can run the testsuite on a single testfile with: make TEST\_FILES=tests/step1/test00.c tests-naive

At this step, the tests should be OK or SKIPPED for all files given in directory tests/step1/: make tests

[...]

============================= xx passed, xx skipped in xx seconds ========

"skipped" here means that we cannot compare the output to the ideal output since some of our 3 adress-codes cannot be allocated with registers only. That's life !

Now that we have a way to test our code generation for tiny MiniC codes, we can come back to it.

<span id="page-21-1"></span> $4$ All available registers are in a list named GP\_REGS

<span id="page-21-2"></span><sup>&</sup>lt;sup>5</sup>Be careful, this allocator crashes if there is more than a certain number of temporaries!

## EXERCISE  $#4 \triangleright$  **End of 3-address code generation for MiniC**

Implement the 3-address code generation rules:

- for boolean expressions and numerical comparison: compute 1 (true) or 0 (false) in the destination register; be careful the not boolean instruction is not what you want.
- while loops;
- if then else. **Be careful with nested ifs and their labels!**.

At this point all the tests should be ok for all files in directory tests/step2/ (You should modify the test script pathes). However these tests are not sufficient, you should add some other ones (in the directory tests/mine/). Run the testsuite with make tests-naive to use all the test files.

**About** if **and** while For tests (and boolean expressions), make sure you generate "conditional jumps" with:

self.\_prog.addInstructionCondJUMP(label, op1, cond, op2)

where op1 (resp op2) is the left operand (resp right operand or the numerical constant 0, nothing else), ie a register or a value of the boolean condition (Condition('eq') for equality, for instance)  $^6$  $^6$ , and label is a label to jump to if the condition evaluates to true.

**About nested if-then-else (a bit more difficult)** There is an issue with nested ifs. Indeed, how can we remember where to jump after one CondBlock (in visitCondBlock(self, ctx))? We propose to use a label stack called self.ctx\_stack: each time we enter visitIfStat, we push the end label. This label is used in all visitCondBlock (at some point you have to insert a jump instruction to the cond\_if label). At the end of the visitIfStat function this label is popped out.

## <span id="page-22-0"></span>**4.4** RISCV **code with "all-in-mem" allocation of temporaries**

**Tests** Up to now, you used make tests-naive to test your code, and at this point all tests should pass. From now, you should use the more complete make tests-notsmart command, that tests everything except the smart allocator (that we'll write during the next lab).

Check that make tests-notsmart does fail.

**Implementation** As the number of registers for allocation is bounded by  $N^7$  $N^7$ , the naive allocator cannot deal with more than N temporaries: we have to find a way to store the results elsewhere. In this particular lab, we will use the following solution:

- the generated code will use memory locations in the stack, and will not use registers  $a_1$  to  $a_7$  at all for the moment.
- but all values that are propagated from one rule to another (sub-expressions, . . . ) must be stored in the stack, whose address will be stored in *F P* (as defined in RiscVFunction.printCode).
- *s*1,*s*2,*s*3 will be used to compute the value to store or as a destination register for the value(s) to read. **Technically, only 2 of these registers are mandatory, but you should be precautionous if you try a 2 registers-only solution.**
- In order to know if a given (temporary) operand should be read and/or written, use the is\_read\_ony method of the Instruction3A class.

Figure [4.1](#page-23-0) depicts the stack implementation for the RISCV machine, that follows the RISC-V calling convention (stack growing downwards, stack-pointer always 16-bytes aligned).

Following the convention that fp always stores the "begining of stack address", pushing the content of register *s*3 in the stack at will be done following the steps:

- compute a new offset (call to the new\_offset method of the class RiscVFunction).
- generate the following instruction  $8$

<span id="page-22-3"></span><span id="page-22-2"></span><sup>7</sup>The size of the GP\_REGS list in the Operands.py file, i.e. len(Operands.GP\_REGS)

<span id="page-22-1"></span> $6$ We suggest to use grep and find this class definition and this method somewhere in the code we provide.

<sup>8</sup>**The first version of the codegen course had some errors: you should store 64 bits words, thus use** sd **and not** sw**. Refresh the webpage to get the new version of the slides.**

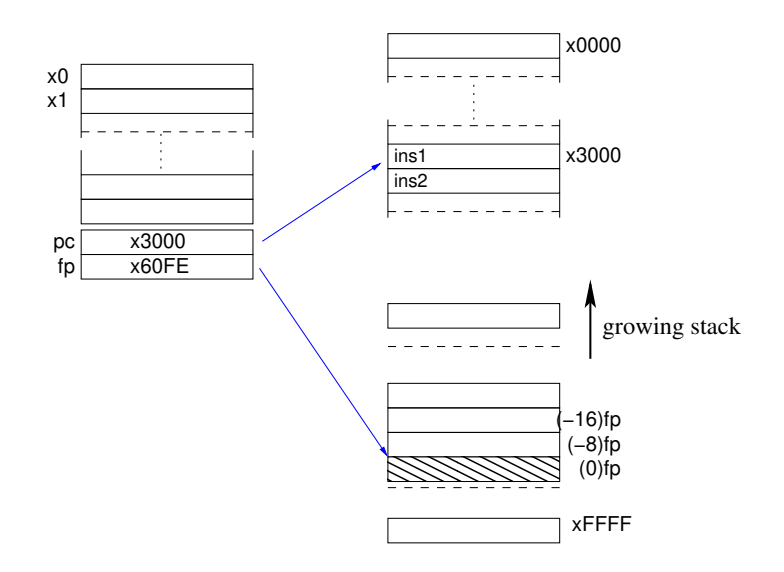

<span id="page-23-0"></span>Figure 4.1: Memory model for RISCV

sd s3, -offset\*8(fp) #  $sd = store double = 64-bits store$ # -offset\*8(fp) = memory location at address fp-offset\*8

Getting back the value is similar.

#### EXERCISE #5  $\triangleright$  **Manual translation**

Complete the expected output for the following two statements (13/15 lines of RISCV code). temp\_3 is located at -16(fp) and temp\_4 is located at -32(fp): int x, y;  $x=4$ ;  $y=12+x$ 

Listing 4.1: 'all in mem alloc for test00b.c'

```
##Generated code without prelude and postlude
\frac{1}{2} # (stat (assignment x = (expr (atom 4));))
           # li temp_2, 4
           li s3, 4
           sd s3, -48(fp)
           # end li temp_2, 4
\frac{1}{7} # mv temp_1, temp_2
           ld s2, -48(fp)
           mv s3, s2
           sd s3, -24(fp)
           # end mv temp_1, temp_2
<sup>12</sup> # (stat (assignment y = (expr (expr (atom 12)) + (expr (atom x))) ;))
           # li temp_3, 12
           # TODO 2 lines
17
           # end li temp_3, 12
           # add temp_4, temp_3, temp_1
           # TODO 4 lines
```

```
# end add temp_4, temp_3, temp_1
27 # mv temp_0, temp_4
         # NOT TODO
```
## EXERCISE #6 ► **Implement**

22

Now you are on your own to implement this code generation. Here are the main steps (less than 50 locs of PYTHON):

- 1. We have implemented for you an AllInMemAllocator.run() method in Allocations.py. This method only maps each temporary ("temporary") to a new offset in memory (in a PYTHON dict), then iterates the replace\_mem function on all instructions of the three adress program to perform the actual allocation.
- 2. In Allocations.py, implement a replace\_mem(old\_i) that takes as input a "3-address with temporaries" RISCV code and outputs a list of instructions as a replacement. For instance, each time we access a source operand, we have to load it from memory before, thus the replace\_mem should contain something like

```
# regxxx is the register used to hold the value between the load and
# the operation itself (one of t0, t1, t2).
# operand is the place in memory where the temporary is allocated (of
# the form Offset(..., fp), obtained with get_alloced_loc().
before.append(Instru3A('ld', regxxx , operand))
```
The files you generate have to be tested with the RISCV simulator with the same script as before. **Of course, with "all-in-mem" allocation, there should not be any "skipped" test any more.**

**More tests** Now that your compiler can deal with a large number of temporaries, make sure all features are heavily tested (the testsuite we provide is in no way sufficient).

## <span id="page-24-0"></span>**4.5 Multiplicative Expressions (multiplication, division, modulo)**

If not already done, extend your work to multiplicative expressions. Conventions for division and multiplication should be the same as in C: division is truncated toward zero, and modulo is such that  $(a/b) * b + a\% b = a$ .

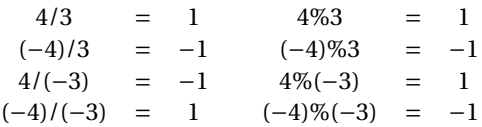

## EXERCISE #7 ► Tests, TOMUSS

We provide you the same test infrastructure as in Lab 3. Same instructions as the former lab for the archive deposit on Tomuss. **Please to not modify the Makefile, nor the Grammar, nor the code filenames, its structure.** Deadline is January, 21/01 6pm.

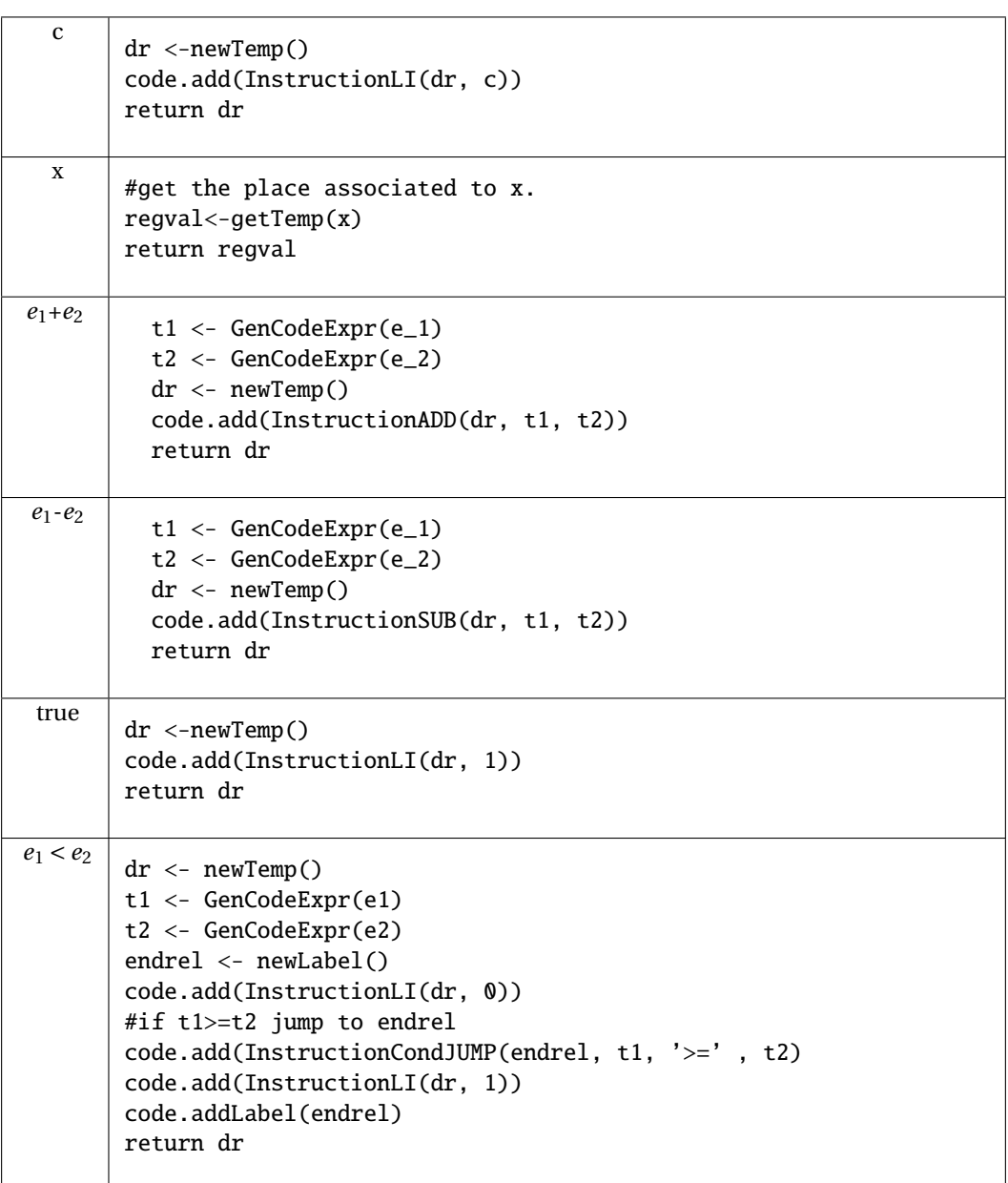

<span id="page-25-0"></span>Figure 4.2: 3@ Code generation for numerical or Boolean expressions (t1 and t2 are already defined)

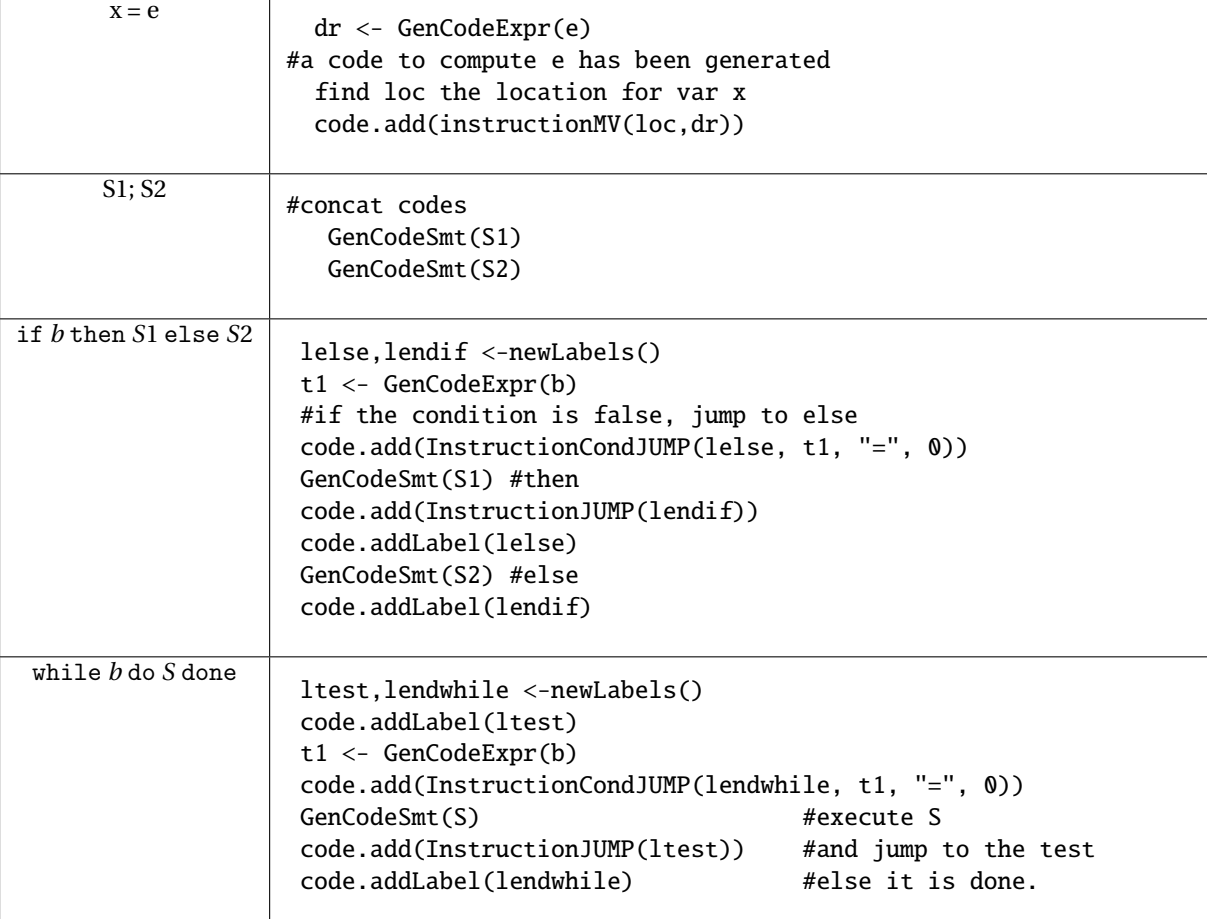

<span id="page-26-0"></span>Figure 4.3: 3@ Code generation for Statements

# **Lab 5**

## <span id="page-27-0"></span>**Code generation with smart IRs**

## **Objective**

- Construct the CFG.
- Compute live ranges, construct the interference graph.
- Allocate registers and produce final "smart" code.

During the previous lab, you wrote a dummy code generator for the MiniC language. In this lab the objective is to generate a more efficient RISCV code. We recall you that you have slides in the course to help you.

**In the code we give you, there is a mention of for loops, and other string treatments, this is an error this code should not have been given to you (and you do not have to implement these todo). We appologize for this inconvience.**

**You will extend your previous code, in the same directory. People in advance are encouraged to keep their current code, students with more difficulties will be provided a working 3 address code generation Visitor named** MiniCCodegen3AVisitor-correct.py **on Tuesday, 21, end of day. Your work is due on Tomuss at the end of the week.**

**Installations** We are going to use graphviz for visualization. If it is not already installed (e.g. on your personal machine), install it, for instance with:

apt-get install graphviz graphviz-dev

You may have to install the following PYTHON packages:

```
pip3 install --user networkx
pip3 install --user graphviz
pip3 install --user pygraphviz \
  --install-option="--include-path=/usr/include/graphviz" \
  --install-option="--library-path=/usr/lib/graphviz/"
```
If the last command errors out complaining about a missing Python.h, run:

apt-get install python3-dev

and then relaunch the command pip3 install ... On the university machines, you might have to

update existing already installed packages: pip3 install --user --upgrade networkx graphviz pygraphviz

## <span id="page-27-1"></span>**5.1 CFG construction**

In class we have presented CFGs with maximal basic blocks. In this lab we will implement CFGs with minimal basic blocks that is CFG with one node per line of code/instruction (even comments).

## EXERCISE  $#1 \triangleright$  **CFG By hand**

What are the expected result of the CFG construction from the 3-address code of Lab5 for each of these programs ?

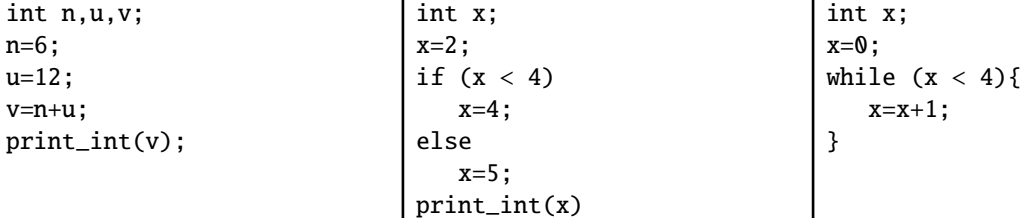

### EXERCISE #2 ► CFG Construction

The APIRiscV is able to deal with CFGs. Instructions have a list of predecessors (self.\_in) and successors (self.\_out) and a RiscVFunction contains the initial control point (self.\_start) from which we can traverse the graph. This feature allows us to easily construct the CFG of a program.

We give you the construction for all idioms. Each time your Visitor creates a new RISCV instruction, the CFG updates itself automatically: when adding an instruction, it creates an edge between the last instruction (self. end) and the instruction to be added.

In this exercise, you only have to understand (look at the API!) and test the provided code.

When ran with --graphs, Main.py prints the CFG as a PDF file (using the tool "dot"). The file is printed as <name>.dot.pdf in the same directory as the source file and opened automatically.

Now you can launch:

python3 Main.py --reg-alloc smart --graphs /path/to/example.c

- 1. Test for lists of assignments (for instance testdataflow/df01.c) You should see a chain of blocks.
- 2. Same for boolean expressions, and tests.
- 3. Same for while loops . . . .
- 4. Propose appropriate examples and draw nice pictures!

## <span id="page-28-0"></span>**5.2 Liveness analysis and Interference graph**

For the liveness analysis, we recall the notations. A variable at the left-hand side of an assignement is *killed* by the block. A variable whose value is used in this block (before any assignment) is *generated*.

$$
LV_{exit}(\ell) = \begin{cases} \emptyset & \text{if } \ell = \text{final} \\ \bigcup \{ LV_{entry}(\ell') | (\ell, \ell') \in flow(G) \} \end{cases}
$$

$$
LV_{entry}(\ell) = \big( LV_{exit}(\ell) \setminus kill_{LV}(\ell) \big) \cup gen_{LV}(\ell)
$$

The sets are initialised to  $\varphi$  and computed iteratively, until reaching a fixpoint. **From now on, you have to modify** Allocations.py

## EXERCISE #3 Ï **Liveness Analysis, Initialisation**

Initialise the  $Gen(B)$  and  $Kill(B)$  for each kind of instruction (add, let, ...). This is done by the set\_gen\_kill method of SmartAllocator. Be careful to properly handle the following cases:

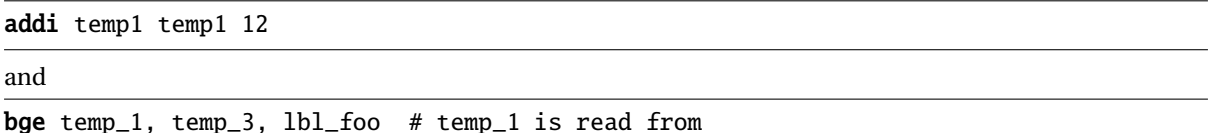

To test/debug this initialisation, the following statements in Allocations.py (function SmartAllocator.run()) should help you (use with Main.py --debug, which sets debug=True for you):

if debug: self.print\_gen\_kill()

As an example, here is the expected initialisation for testsdataflow/df04.c, obtained by: python3 Main.py --debug --reg-alloc smart testsdataflow/df04.c

instr 0: comment gen: {} kill: {} instr 1: li temp\_2, 2 gen: {} kill: {temp\_2} instr 2: mv temp\_1, temp\_2 gen: {temp\_2} kill: {temp\_1} instr 3: comment gen: {} kill: {} instr 6: li temp\_3, 4 gen: {} kill: {temp\_3} instr 8: li temp\_4, 0 gen: {} kill: {temp\_4} instr 9: bge temp\_1, temp\_3, lbl\_end\_relational\_2 gen: {temp\_1,temp\_3} kill: {} instr 10: li temp\_4, 1 gen: {} kill: {temp\_4} instr 7: lbl\_end\_relational\_2 gen: {} kill: {} instr 11: beq temp\_4, zero, lbl\_end\_cond\_1 gen: {temp\_4} kill: {} instr 12: li temp\_5, 4 gen: {} kill: {temp\_5} instr 13: mv temp\_1, temp\_5 gen: {temp\_5} kill: {temp\_1} instr 14: j lbl\_end\_if\_0 gen: {} kill: {} instr 5: lbl\_end\_cond\_1 gen: {} kill: {} instr 15: li temp\_6, 5 gen: {} kill: {temp\_6} instr 16: mv temp\_1, temp\_6 gen: {temp\_6} kill: {temp\_1} instr 4: lbl\_end\_if\_0 gen: {} kill: {}

#### EXERCISE #4 ► Liveness Analysis, fixpoint. (Only test!)

We implemented for you the fixpoint iteration as a method (run\_dataflow\_analysis) in Allocations.py "while it is not finished, store the old values, do an iteration, decide if its finished". The run\_dataflow\_analysis program method makes calls to dataflow\_one\_step instruction methods. The result (live in, live out sets of variables, are stored in \_mapin and \_mapout member sets of the SmartAllocator class).

All you have to do in this exercice is to check that the results that are obtained with with analysis are correct at least for the examples of the testsdataflow/ directory.

To do so, the following lines should help you (again, using --debug) in the same file:

```
mapin, mapout = self.run_dataflow_analysis()
 if debug:
     self.print_map_in_out()
  As an example, here is the expected output for testsdataflow/df04.c:
In: {0: {}, 1: {}, 2: {temp_2}, 3: {temp_1}, 4: {}, 5: {},
     6: {temp_1}, 7: {temp_4}, 8: {temp_1,temp_3},
```

```
9: {temp_1,temp_4,temp_3}, 10: {}, 11: {temp_4},
```
12: {}, 13: {temp\_5}, 14: {}, 15: {}, 16: {temp\_6}, 17: {}, 18: {}}

Out: {0: {}, 1: {temp\_2}, 2: {temp\_1}, 3: {temp\_1}, 4: {}, 5: {}, 6: {temp\_1,temp\_3}, 7: {temp\_4}, 8: {temp\_1,temp\_4,temp\_3}, 9: {temp\_4}, 10: {temp\_4}, 11: {}, 12: {temp\_5}, 13: {}, 14: {}, 15: {temp\_6}, 16: {}, 17: {}, 18: {}}

### EXERCISE #5 ► Interference graph

We recall that two temporaries *x*, *y* are in conflict if they are simultaneously alive after a given instruction, which means:

- There exists a block (an instruction) *b* and  $x, y \in LV_{out}(b)$
- OR There exist a block *b* such that  $x \in LV_{out}(b)$  and *y* is defined in the block
- OR the converse.

For the two last cases, consider the following list of instructions:

 $y=2$ 

 $x=1$ 

 $z=v+1$ 

where *x* is not alive after the  $x=1$  statement, however *x* is in conflict with *y* since we generate the code for  $x=1$ while  $y$  is alive<sup>[1](#page-30-1)</sup>.

From the result of the previous exercise, construct the interference graph (complete the build\_interference\_graph function) of your program (each time a pair of temporaries are in conflict, add an edge between them). We give you a non-oriented graph API (LibGraph.py) for that. Use the print\_dot method and relevant tests to validate your code.

In this exercise, we care about correctness more than complexity. It is OK to write an  $O(n^3)$  algorithm (for each  $t_1$ , for each  $t_2$ , for each control point *c*, check whether  $t_1$  and  $t_2$  have a conflict).

As an example, here is the conflict graph that should be obtained for  $df04.c$  (command line as usual):

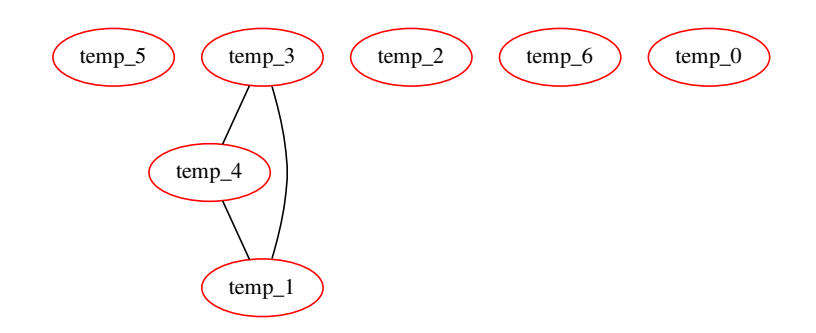

## <span id="page-30-0"></span>**5.3 Register allocation and code production**

Instead of the iterative algorithm of the course, we will implement the following algorithm for *k* register allocation:

- Color the interference graph with an infinite number of colors, using the first ones as much as possible.
- The first *k* −3 colors will be mapped to registers.
- All the other variables will be allocated on the stack. For each color, we use a memory location according to their coloring number.

Then the memory allocation:

- For non-spilled variable: replace the temporary with its associated color/register.
- For spilled variables: allocate in memory.

Some help:

<span id="page-30-1"></span><sup>&</sup>lt;sup>1</sup> Another solution consists in eliminating dead code before generating the interference graph.

- GP\_REGS is an array of registers available for the register allocator.
- An element of type Register can be obtained from a given register color with the helper function GP\_REGS[coloringreg[xxx]], where coloringreg is graph coloring returned by the .color() function, and for offsets you have a constructor Offset(SP, xxx) (all in Operands.py).
- Be careful with types when dealing with the graph. As the comment in Allocations.py states, self.\_igraph contains only elements of type string, while the alloc\_dict map given to self.\_pool.set\_temp\_allocation() must have Temporary objects as keys. There is no easy way to retrieve a Temporary object from its name, but it is easy to get the name as a string from a Temporary: just use str(). The easiest way to build alloc\_dict is probably to iterate over all the temporaries of the program (available in self.\_pool.\_all\_temps), and for each temporary check the corresponding color to associate it to the right register or memory location in alloc\_dict.

#### EXERCISE #6 ► Smart Register Allocation: implement!

Use the algorithm and the coloration method of the LibGraphes class to allocate registers (or a place in memory). For that, you have to complete the program method SmartAllocator.run() (in file Allocations.py). Comments will help you design this (non trivial) function.  $2$ . The allocation is followed by statement rewriting, like in previous lab. You need to implement it in Allocations.py (replace\_smart): it is very similar to the previous lab's version, but you have to deal with both memory locations and registers in the same function.

Validate your allocation on tiny well chosen test files (especially tests that augment the register pressure) and all the benchmarks of the previous lab. We adapted the previous script for that.

On the df04.c example, the graph coloring succeeds with:

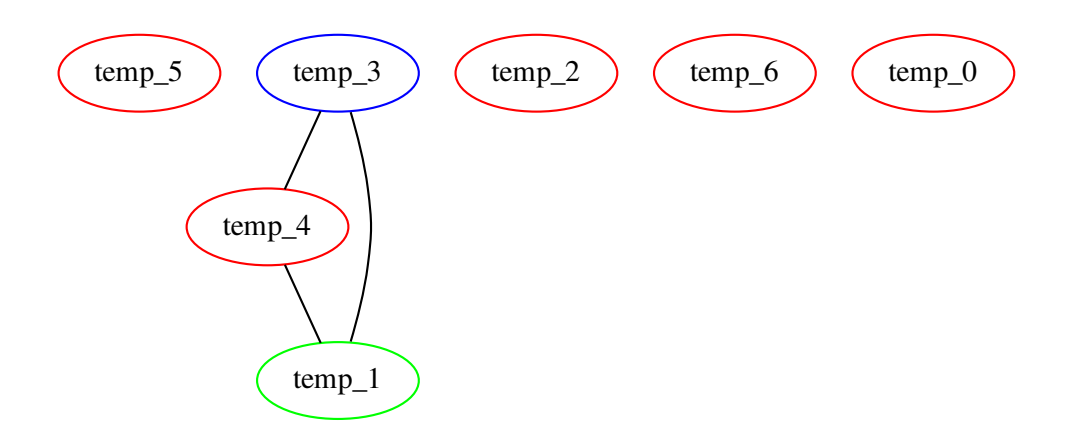

#### EXERCISE #7 ► Massive tests

Comment out all the print\_dot instructions, debug, . . . and test on all test files you have. **In particular, we do not want any pdf file to be opened when we will use make tests on your delivered code.**

#### EXERCISE  $#8 \triangleright$  **Lab delivery**

Make a clean archive with README.md, your test files, ... (same instructions as before) and put it on TOMUSS before Sunday January, 26th, 23:59.

<http://tomuss.univ-lyon1.fr>

<span id="page-31-0"></span> $^2$ it seems that we also gave you the interfere function this year, this was not supposed to happen, . . .

# **Appendix A**

## <span id="page-32-0"></span>RISCV **Assembly Documentation (ISA), rv64g**

## **About**

- RISCV is an open instruction set initially developed by Berkeley University, used among others by Western Digital, Alibaba and Nvidia.
- We are using the rv64g instruction set: **R**isc-**V**, 64 bits, **G**eneral purpose (base instruction set, and extensions for floating point, atomic and multiplications), without compressed instructions. In practice, we will use only 32 bits instructions (and very few of floating point instructions).
- Document: Laure Gonnord and Matthieu Moy, for CAP and MIF08.

<span id="page-32-1"></span>This is a simplified version of the machine, which is (hopefully) conform to the chosen simulator.

## **A.1 Installing the simulator and getting started**

To get the RISCV assembler and simulator, follow instructions of the first lab (git pull on the course lab repository).

## <span id="page-32-2"></span>**A.2 The** RISCV **architecture**

Here is an example of RISCV assembly code snippet (a proper main function would be needed to execute it, cf. course and lab):

addi a0, zero, 17 # initialisation of a register to 17 loop: addi a0, a0,  $-1$  # subtraction of an immediate j loop  $#$  equivalent to jump xx

The rest of the documentation is adapted from [https://github.com/riscv/riscv-asm-manual/blob/](https://github.com/riscv/riscv-asm-manual/blob/master/riscv-asm.md) [master/riscv-asm.md](https://github.com/riscv/riscv-asm-manual/blob/master/riscv-asm.md) and [https://github.com/jameslzhu/riscv-card/blob/master/riscv-card.](https://github.com/jameslzhu/riscv-card/blob/master/riscv-card.pdf) [pdf](https://github.com/jameslzhu/riscv-card/blob/master/riscv-card.pdf)

## <span id="page-32-3"></span>**A.3 RISC-V Assembly Programmer's Manual - adapted for CAP and MIF08**

## <span id="page-32-4"></span>**A.3.1 Copyright and License Information - Documents**

The RISC-V Assembly Programmer's Manual is

© 2017 Palmer Dabbelt [palmer@dabbelt.com](mailto:palmer@dabbelt.com) © 2017 Michael Clark [michaeljclark@mac.com](mailto:michaeljclark@mac.com) © 2017 Alex Bradbury [asb@lowrisc.org](mailto:asb@lowrisc.org)

It is licensed under the Creative Commons Attribution 4.0 International License (CC-BY 4.0). The full license text is available at https://creativecommons.org/licenses/by/4.0/.

- Official Specifications webpage: https://riscv.org/specifications/
- Latest Specifications draft repository: https://github.com/riscv/riscv-isa-manual

<span id="page-32-5"></span>This document has been modified by Laure Gonnord & Matthieu Moy, in 2019.

## **A.3.2 Registers**

Registers are the most important part of any processor. RISC-V defines various types, depending on which extensions are included: The general registers (with the program counter), control registers, floating point registers (F extension), and vector registers (V extension). We won't use control nor F or V registers.

#### **General registers**

The RV32I base integer ISA includes 32 registers, named  $x0$  to  $x31$ . The program counter PC is separate from these registers, in contrast to other processors such as the ARM-32. The first register,  $x0$ , has a special function: Reading it always returns 0 and writes to it are ignored.

In practice, the programmer doesn't use this notation for the registers. Though x1 to x31 are all equally general-use registers as far as the processor is concerned, by convention certain registers are used for special tasks. In assembler, they are given standardized names as part of the RISC-V **application binary interface** (ABI). This is what you will usually see in code listings. If you really want to see the numeric register names, the -M argument to objdump will provide them.

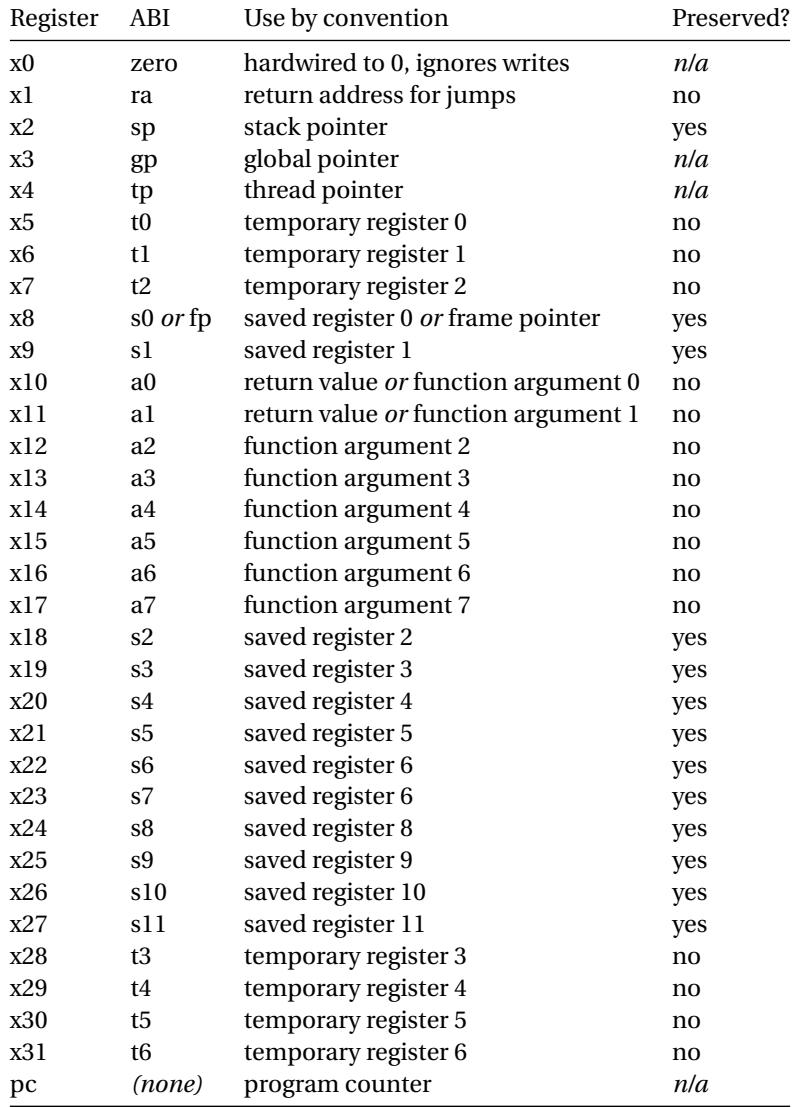

*Registers of the RV32I. Based on RISC-V documentation and Patterson and Waterman "The RISC-V Reader" (2017)*

As a general rule, the **saved registers** s0 to s11 are preserved across function calls, while the **argument**

**registers** a0 to a7 and the **temporary registers** t0 to t6 are not. The use of the various specialized registers such as sp by convention will be discussed later in more detail.

## <span id="page-34-0"></span>**A.3.3 Instructions**

#### **Arithmetic**

add, addi, sub, classically. addi a0, zero, 42 initialises a0 to 42.

#### **Labels**

Text labels are used as branch, unconditional jump targets and symbol offsets. Text labels are added to the symbol table of the compiled module. loop:

j loop

Jumps and branches target is encoded with a relative offset. It is relative to the beginning of the current instruction. For example, the self-loop above corresponds to an offset of 0.

#### **Branching**

Test and jump, within the same instruction:

beq a0, a1, end tests whether a0=a1, and jumps to 'end' if its the case.

#### **Absolute addressing**

```
The following example shows how to load an absolute address:
.section .text
```

```
.globl _start
_start:
       lui a0, \frac{1}{10} %hi(msg) # load msg(hi)
       addi a0, a0, %lo(msg) # load msg(lo)
       jal ra, puts
2: j 2b
.section .rodata
msg:
       .string "Hello World\n"
  which generates the following assembler output and relocations as seen by objdump:
0000000000000000 <_start>:
  0: 000005b7 lui a1,0x0
           0: R_RISCV_HI20 msg
  4: 00858593 addi a1,a1,8 # 8 <.L21>
           4: R_RISCV_LO12_I msg
```
#### **Relative addressing**

```
The following example shows how to load a PC-relative address:
.section .text
.globl _start
_start:
1: auipc a0, %pcrel_hi(msg) # load msg(hi)
        addi a0, a0, %pcrel_lo(1b) # load msg(lo)
        jal ra, puts
2: j 2b
```
.section .rodata msg: .string "Hello World\n" which generates the following assembler output and relocations as seen by objdump: 0000000000000000 <\_start>: 0: 00000597 auipc a1,0x0 0: R\_RISCV\_PCREL\_HI20 msg 4: 00858593 addi a1,a1,8 # 8 <.L21> 4: R\_RISCV\_PCREL\_LO12\_I .L11

### **Load Immediate**

```
The following example shows the li pseudo instruction which is used to load immediate values:
.section .text
.globl _start
_start:
```
.equ CONSTANT, 0xcafebabe

li a0, CONSTANT

which generates the following assembler output as seen by objdump:

0000000000000000 <\_start>:

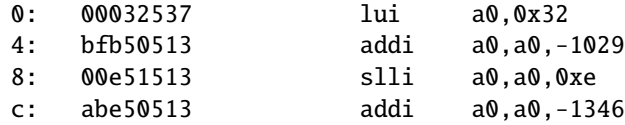

## **Load Address**

The following example shows the la pseudo instruction which is used to load symbol addresses: .section .text .globl \_start \_start:

la a0, msg

.section .rodata msg: .string "Hello World\n"

## <span id="page-35-0"></span>**A.3.4 Assembler directives for CAP and MIF08**

Both the RISC-V-specific and GNU .-prefixed options. The following table lists assembler directives:

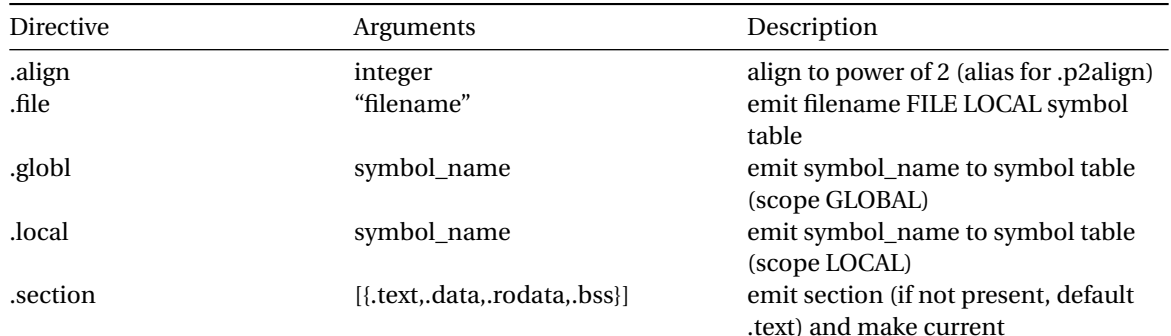

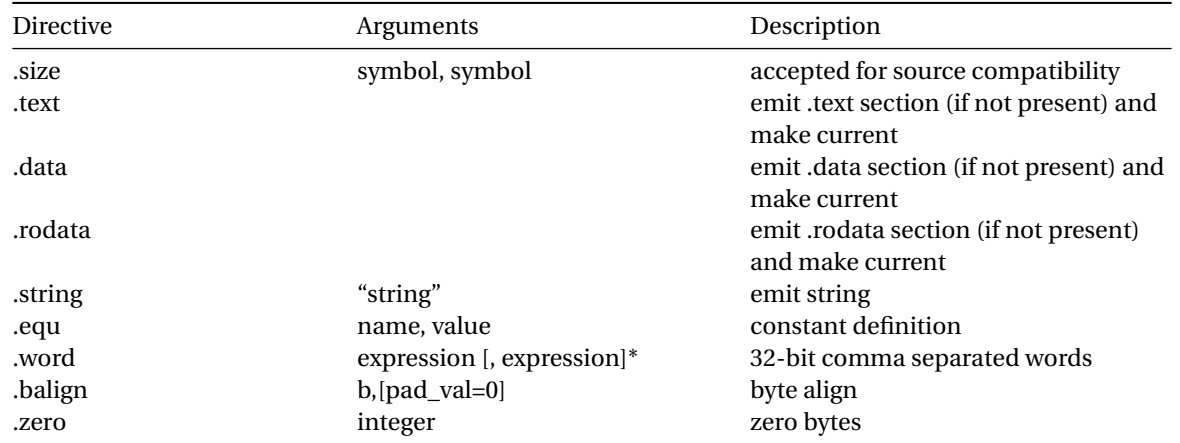

## <span id="page-36-0"></span>**A.3.5 Assembler Relocation Functions**

The following table lists assembler relocation expansions:

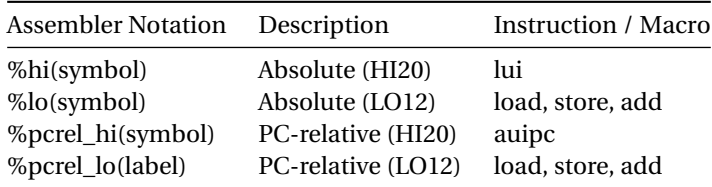

## <span id="page-36-1"></span>**A.3.6 Instruction encoding**

**Credit** This is a subset of the RISC-V greencard, by James Izhu, licence CC by SA, [https://github.com/](https://github.com/jameslzhu/riscv-card) [jameslzhu/riscv-card](https://github.com/jameslzhu/riscv-card)

## **Core Instruction Formats**

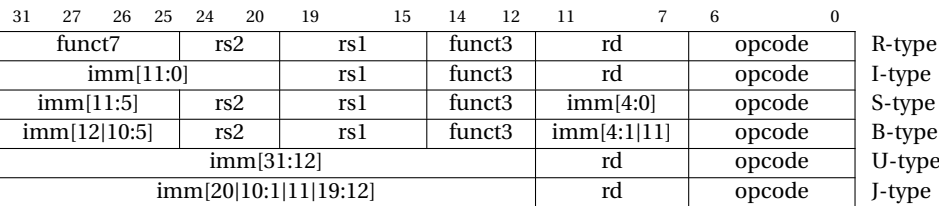

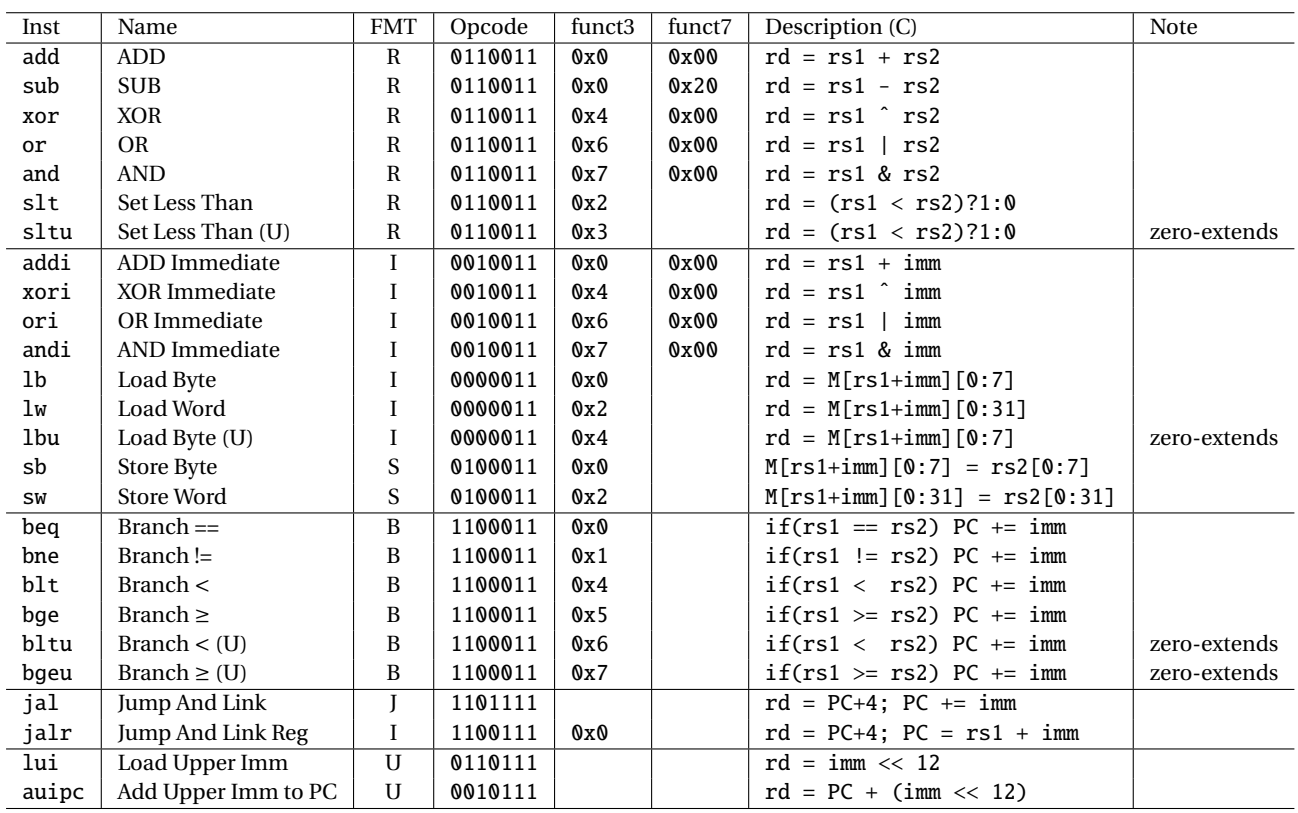

## **RV32I Base Integer Instructions - CAP subset**

## **Pseudo Instructions**

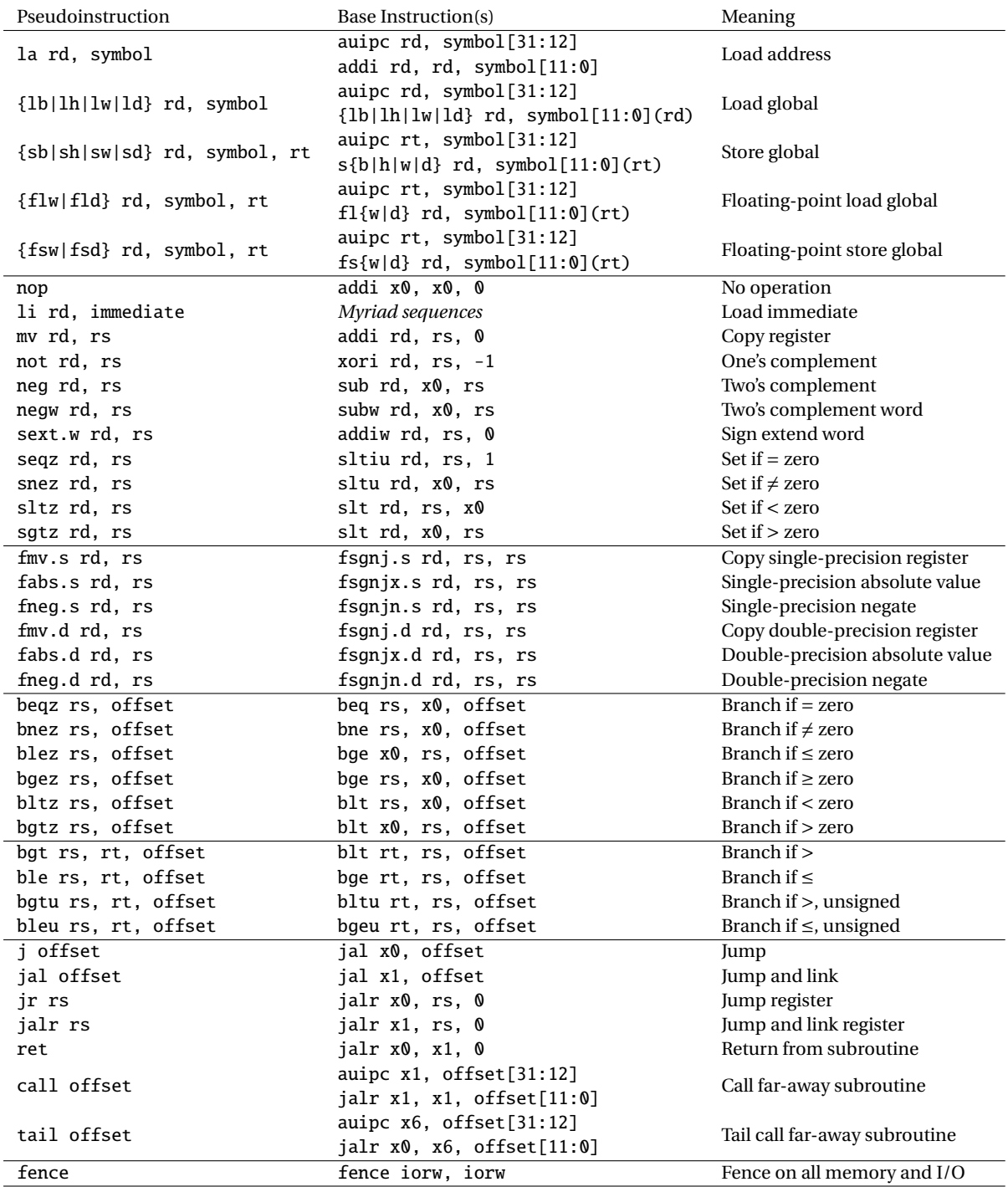

# <span id="page-39-3"></span>**Appendix B A bit of** PYTHON **3 &** ANTLR4

## <span id="page-39-1"></span><span id="page-39-0"></span>**B.1** PYTHON

<https://docs.python.org/fr/3.5/tutorial/> [htpp://perso.limsi.fr/pointal/\\_media/python:cours:mementopython3.pdf](htpp://perso.limsi.fr/pointal/_media/python:cours:mementopython3.pdf)

Coding Style :

<https://www.python.org/dev/peps/pep-0008/>

We strongly recommand to use:

flake8 filename.py

on each file.

**Exceptions in** PYTHON Recall that in PYTHON errors can be declared, thrown and caught as depicts Figure [B.1](#page-39-4)

```
# declare !
class MyError(Exception):
   pass
# catch!
       try:
           ...
```
except MyError: ...

# launch !

raise MyError("Error<sub>d</sub>Message")

<span id="page-39-4"></span>Figure B.1: Exceptions in PYTHON

## <span id="page-39-2"></span>**B.2** ANTLR4

A nice book:

<https://pragprog.com/book/tpantlr2/the-definitive-antlr-4-reference>

A nice tutorial:

<https://tomassetti.me/antlr-mega-tutorial/>